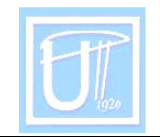

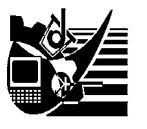

# THE COMPUTER UTILIZATION IN THE GRID TESTS ELABORATION

<sup>1</sup>CIOATĂ Daniela, <sup>2</sup>CIOATĂ Vasile George

<sup>1</sup>HIGHSCHOOL CĂLAN, HUNEDOARA **2UNIVERSITY POLITEHNICA TIMISOARA FACULTY OF ENGINEERING HUNEDOARA** 

#### **ABSTRACT:**

This paper presents the advantages and possibilities for computer usage in the elaboration of grid tests - as a means of evaluation -, as well as in the way the application "Realizare grile" is used and implemented, a program which helps in conceiving grid-tests.

#### **KEYWORDS:**

teaching process, evaluation, item, test, program, language and objectivity

## **1. INTRODUCTION**

The evaluation besides teaching is an important component of teaching process because it helps to adjust by step of used methodology. One of the important problems it's a questions: When is made the evaluation?

The evaluation is made when the activity begin, to the instructive-teaching process and by the end of it.

The assimilation knowledge appreciation is possible through evaluation and using some suitable middles of evaluation in among which it can be countable:

- oral evaluation model:
- □ write evaluation model (test paper, verification, examination);
- practice evaluation model through laboratory works;
- n informatics evaluation middles whit computer help.

The test it's a measure instruments of knowledge skills, through we obtain necessary information for scientific foundation for some decisions.

The used tests in school are docimological tests that can be full or part time. The main categories of items that can be realized in evaluation with the help tests are:

- a items with double choice (with alternative answers);
- pair choice items;
- many chosen items.

Many chosen items are those it was realized the program GRILE V003. With this application it makes and correct the grid tests. The application GRILE V003 is realized with VISUAL BASIC language. I chose this language because it carryout some conditions:

- it is easy to learn it can be used and understood even to a un-specialist;
- it is a visual of program language the interface whit user, is Windows and it's design is very easy.
- it's a language which is object oriented, and direct by events of every control from the interface frame is associated with a form code from many subroutine, each one for a special event.
- it's necessary to have minimal hardware and software resources can function even on a computer 486SX/33 with only 4 Mb RAM and a harddisc on which is installed Windows 3.11.

## **2. THE PROGRAM DESCRIPTION**

#### **2.1. The program interface**

The program GRILE V002 contains two applications: *Realizare Grile* and *Verificare grile*.

The interface of the program contain a bar of menus which set us six menus with organized options on following category: *Programul..., Încarcă..., Salvează..., Nou..., Acţiuni..., Informaţii generale (*in english: *The Program..., Load..., Save..., New..., Actions..., General information...)*.

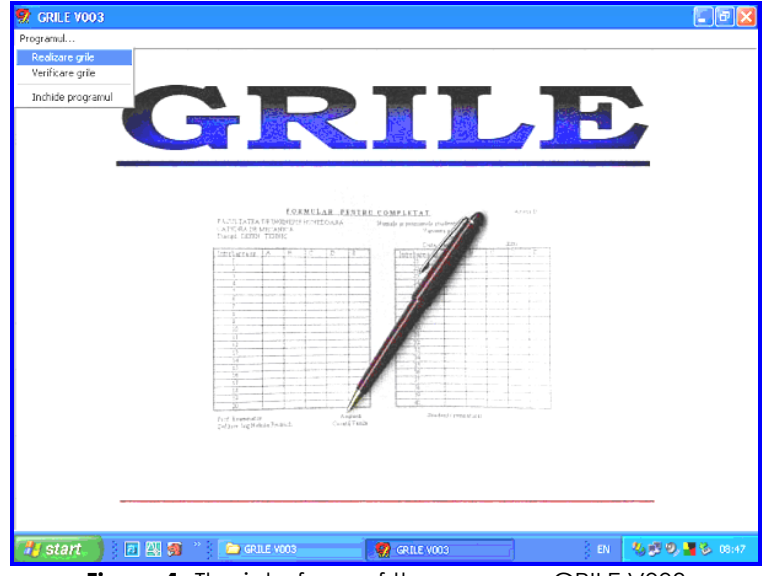

**Figure 1**. The interface of the program GRILE V003

To initiate of *Realizare grile* applications is made from *Programul...* menu, the options *Realizare grile*. In figure 2, is presented the application interface, in which it many observe the following:

- the menu bar, that contain menus whit options, organized by category; if one of menus is selected, the list of options is opened;
- an instruments bar in which are buttons that offers an graphical modality to launch the available commands that exist on the menus bar (*Enunţuri noi, Încarcă enunţuri, Salvare, Enunţul anterior, Enunţul precedent, Amestecă enunţuri*);
- $\Box$  an text box in which write the terms of problems;
- five text boxes in which write the response variants for the terms of problems;
- five validation boxes for validation the correct answers *Răspunsul nr. 1...5*;

| GRILE VOO3 - [ <fara nume="">]</fara>                                                                                                    | $\Box$                         |
|----------------------------------------------------------------------------------------------------|--------------------------------|
| Programul<br>Fisier<br>Editare<br>Insereaza<br>Actiuni<br>Ajutor                                                                                                    | $ \Box$ $\times$               |
| $x \in \mathbb{R}$ $\times$<br>$\triangleright \vert \mathbf{w} \vert \leq \vert \mathbf{y} \vert \leq$<br>D <del>2 1 8 9</del><br>$\triangleq$<br>$d\Phi$<br><b>AO</b><br>ທ∣            | 17.04.2006                     |
| A <br>12<br>$I   U  $ ABC<br>Times New Roman<br>$x_2$ $x^2$<br>$\sqrt{\alpha}$<br>$\mathbf{B}$                                                                                           | 08:53:02                       |
|                                                                                                    |                                |
| the contract of the contract of the contract of the contract of the contract of<br>The Contract of<br>$\mathcal{L}_{\mathcal{A}}$<br>$\mathbf{u}$ .<br>$\mathbf{r}$<br>$\mathbf{u}$<br>× | $\mathbf{H}$ .<br>$\mathbf{u}$ |
|                                                                                                    |                                |
| Problema nr. 1:                                                                                                    |                                |
| Raspunsul 1.A:<br>Raspunsul 1.B:                                                                                                    |                                |
| Raspunsul 1.C:                                                                                                    |                                |
| Raspunsul 1.D:<br>Raspunsul 1.E:                                                                                                    |                                |
|                                                                                                    |                                |
| Raspuns corect 1:                                                                                                    |                                |
| ×                                                                                                    |                                |
|                                                                                                    |                                |
|                                                                                                    |                                |
|                                                                                                    |                                |
|                                                                                                    |                                |
|                                                                                                    |                                |
|                                                                                                    |                                |
|                                                                                                    |                                |
|                                                                                                    |                                |
| 回四句 "<br>もつの る 08:53<br>start<br>GRILE VOO3<br>AULA - Microso<br>47<br>EN<br>9<br>GRILE VOO3 - [                                                                                         |                                |

**Figure 2**. The interface for application *Realizare grile* 

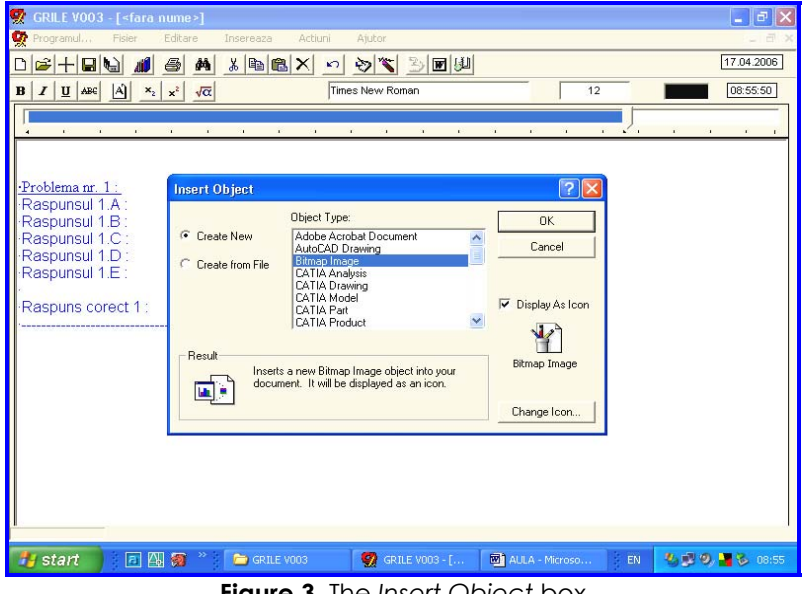

**Figure 3**. The *Insert Object* box

## **2.2. The program function**

The next stages are necessary:

- is written the terms of problems, with respective response, validation the correct answers; the number terms of problems is unlimited; is possible to insert graphical objects with command in the
- is blend the terms of problems, following the route: *Acţiuni...> Amestecă enunţuri* (figure 2);
- in box *Configurare proces de amestecare* is specified the number of the terms of problems and number of variants and the button *O.K.* is accessed (figure 4);
- the test, with these variants, is saved to the *Salvare teste* folder, with extension \*.doc. After that, these can be printed usually. In same mode, the answers are saved.

| GRILE VOO3 - [ <fara nume="">]</fara>    |                                                                     | $ \Box$      |
|------------------------------------------|---------------------------------------------------------------------|--------------|
| Programul<br>Fisier                      | Editare<br>Ajutor<br>Actiuni<br>Insereaza                           | - 6          |
| $2 + 1$<br>$\bigcirc$<br>植               | ウミ 3回り<br>44<br>X 电离X<br>$\sqrt{2}$                                 | 17.04.2006   |
| A <br>$x_2   x^2$<br>$U$ $ABC$<br>B<br>I | $\sqrt{\alpha}$<br>Times New Roman<br>12                            | 08:53:22     |
|                                          |                                                                     |              |
|                                          | $\mathbf{r}$                                                        | $\mathbf{r}$ |
|                                          |                                                                     |              |
| Problema nr. 1:                          | Configurare proces de amestecare                                    |              |
| Raspunsul 1.A:                           | ⊠                                                                   |              |
| Raspunsul 1.B:                           | $\overline{ }$<br>Numar de probleme dintr-o varianta : 1<br>0.K.    |              |
| Raspunsul 1.C:<br>Raspunsul 1.D:         | Numar de variante dintr-un test :<br>14<br>$\overline{\phantom{a}}$ |              |
| Raspunsul 1.E:                           | Renunt                                                              |              |
|                                          |                                                                     |              |
| Raspuns corect 1:                        |                                                                     |              |

**Figure 4.** The box *Configurare proces de amestecare*

## **3. CONCLUSIONS**

With this application were accomplished the grid tests that is necessary for the evaluation the first year students on *Chemistry* discipline. I can be found following:

- it was realized an economy of examinator's time and effort whit 25%;
- it was finding a raise of students trust for teachers objectivity;
- the evaluation is released by every subjective elements.

#### **REFERENCES / BIBLIOGRAPHY**

- [1.] JINGA, I., s.a., Evaluarea performanțelor școlare, Ed. Afeliu, București, 1996
- [2.] HEYMAN Mark, S., Bazele VISUAL BASIC, Ed. Teora, Bucureşti, 1996
- [3.] PĂTRUŢ, B., Aplicaţii în VISUAL BASIC, Ed. Teora, Bucureşti, 1999